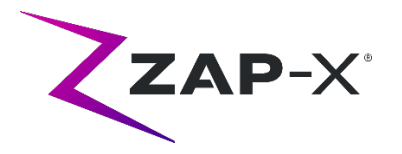

# **Notes de publication du client pour le DP-1005**

Ce document décrit les éléments suivants :

- Le nouveau contenu du logiciel du système ZAP-X® de la version DP-1005.
- Modifications apportées au logiciel du système ZAP-X® depuis la version précédente (DP-1004).
- Problèmes connus et solutions temporaires.

# **1. Compatibilité**

Le logiciel ZAP-X® est un ensemble de composants logiciels majeurs. Ces notes de publication concernent la version suivante :

- Treatment Planning Software (logiciel de planification de traitement) : v1.8.55.
- Treatment Delivery Software (logiciel d'administration de traitement) : v1.8.52.
- Treatment Delivery Control Service Software (logiciel de contrôle des prestations de traitement) : v1.8.52.
- System Database Software (logiciel de base de données système) : v1.8.18.

# **2. Contenu de DP-1005**

La version la plus récente du logiciel ZAP-X® est la version DP-1005. Elle contient les éléments suivants :

# **2.1. Fonctionnalités DP-1005**

Le logiciel d'administration de traitement comprend les fonctionnalités suivantes :

- **Nouvel alignement du flux de travail** :
	- o Pendant l'alignement automatique, des images sont maintenant prises à 3 angles au lieu de 2 précédemment. Une fois ces images acquises, le système prend un court instant pour optimiser l'orientation en 6 dimensions.
	- o Deux de ces angles sont affichés après l'alignement. Vous pouvez à tout moment changer deux des trois angles qui sont affichés.

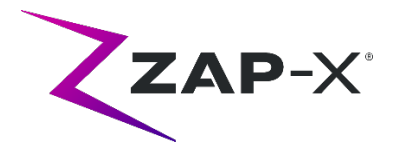

- o Il existe de nouveaux outils pour évaluer les résultats d'alignement affichés. Ils remplacent les anciens menus contextuels droits et les outils avancés.
- o Veuillez consulter le chapitre 7 du manuel de l'utilisateur pour plus de détails.
- **Affichage segmenté de la DDR** 
	- o Pendant l'alignement et l'administration, les images TDM sont affichées avec l'appui-tête et la table retirés.
- **Nouvelle technique KV par défaut**
	- o Les images KV prises pendant le traitement ont de nouveaux paramètres par défaut.
- **Affichage secondaire de l'UM**
	- o La valeur secondaire de l'UM est affichée sur l'image MV.
- **Menus contextuels droits simplifiés**
	- o Pendant l'administration, l'image MV dispose d'une seule option contextuelle droite pour désactiver la vérification de la dose.

Le logiciel de planification de traitement comprend les fonctionnalités suivantes :

- **Exclusion des faisceaux des structures critiques** :
	- o La planification inverse dispose désormais d'une option permettant de désactiver tous les faisceaux qui passent par un contour sélectionné, tel qu'une structure critique. Veuillez consulter la section 6.4 du manuel du TPS pour plus de détails.
- **Limiter tous les faisceaux à un poids égal**
	- o Le système de planification peut être configuré pour utiliser des poids égaux pour tous les faisceaux.
- **Chargement plus fluide des plans**
	- o Le chargement d'un plan est plus facile et plus rapide avec la nouvelle version.
- **Comptes Windows multiples**
	- o L'ordinateur TPS peut désormais prendre en charge plusieurs comptes Windows avec des autorisations différentes. À noter que ce n'est pas la même chose que des comptes TPS multiples, qui ont toujours été pris en charge.
- **Extension du tableau de densité TDM**
	- $\circ$  Le système de planification du traitement utilise la densité électronique pour la correction de l'inhomogénéité. La conversion des unités TDM en densité électronique est effectuée selon le tableau ci-dessous. La nouveauté de cette version est l'ajout de l'entrée titane.

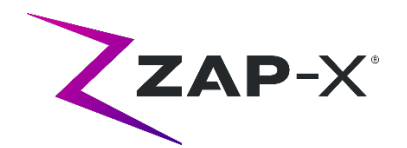

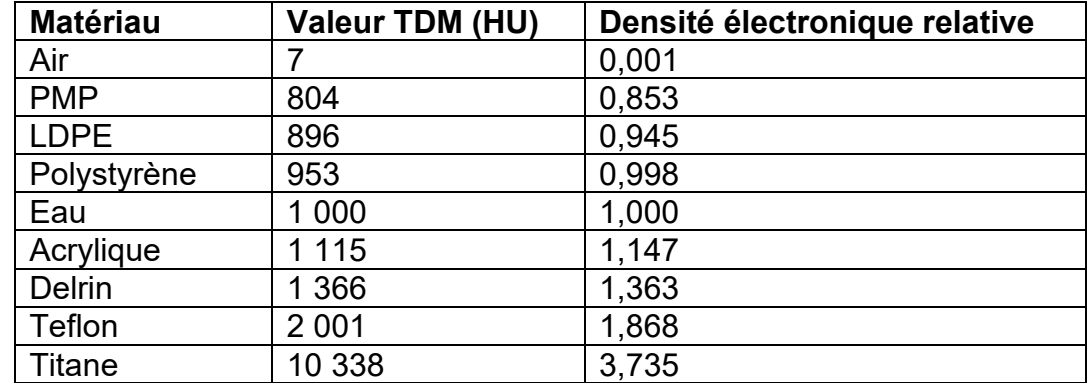

# **2.2. Corrections de bogues DP-1005**

Le DP-1005 contient des correctifs pour les problèmes suivants observés sur le terrain :

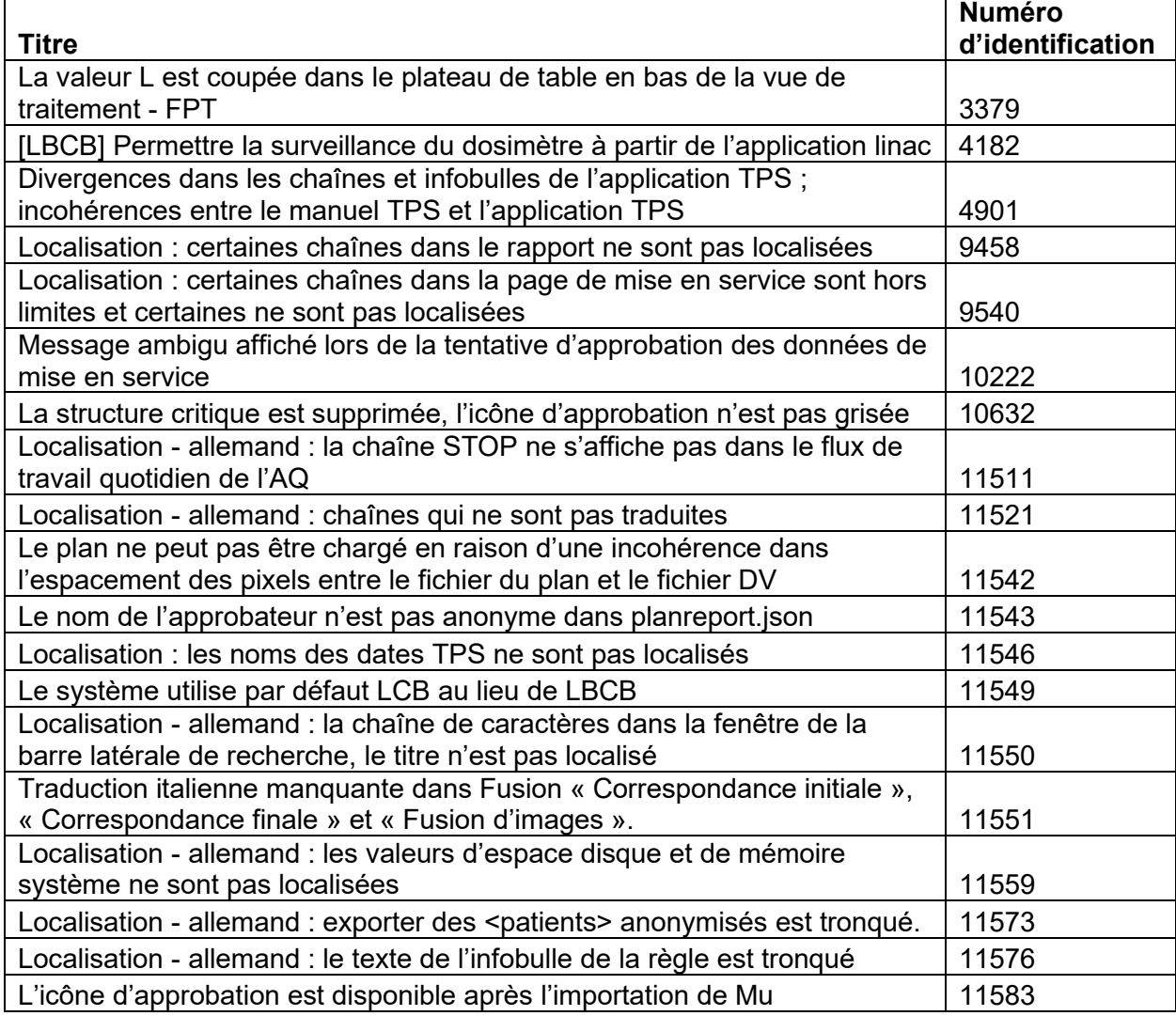

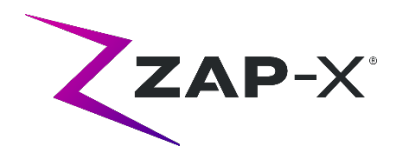

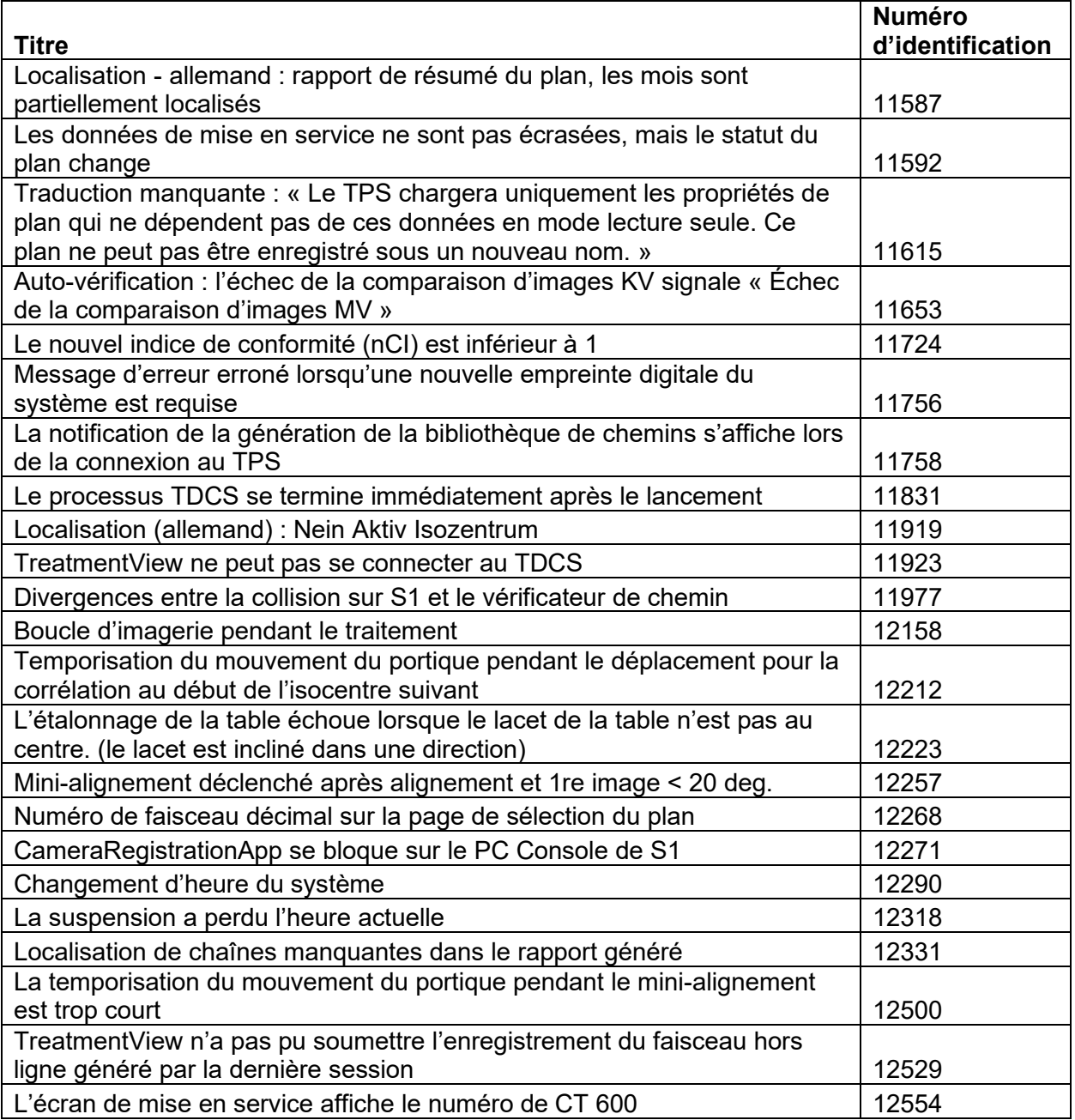

# **3. Versions précédentes**

Le contenu du DP-1005 inclut des fonctionnalités et des correctifs de bogues qui peuvent avoir été installés précédemment sur votre système, mais qui n'ont pas été considérés comme faisant partie d'une version complète. Veuillez contacter votre représentant Zap si vous n'êtes pas sûr(e) que votre système a déjà ce contenu.

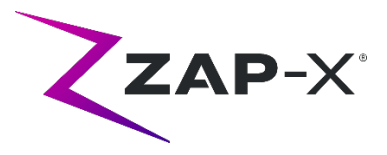

### **3.1. Fonctionnalités**

• L'affichage rotatif du crâne en 3D a été remplacé par une photo du système.

# **3.2. Corrections de bogues**

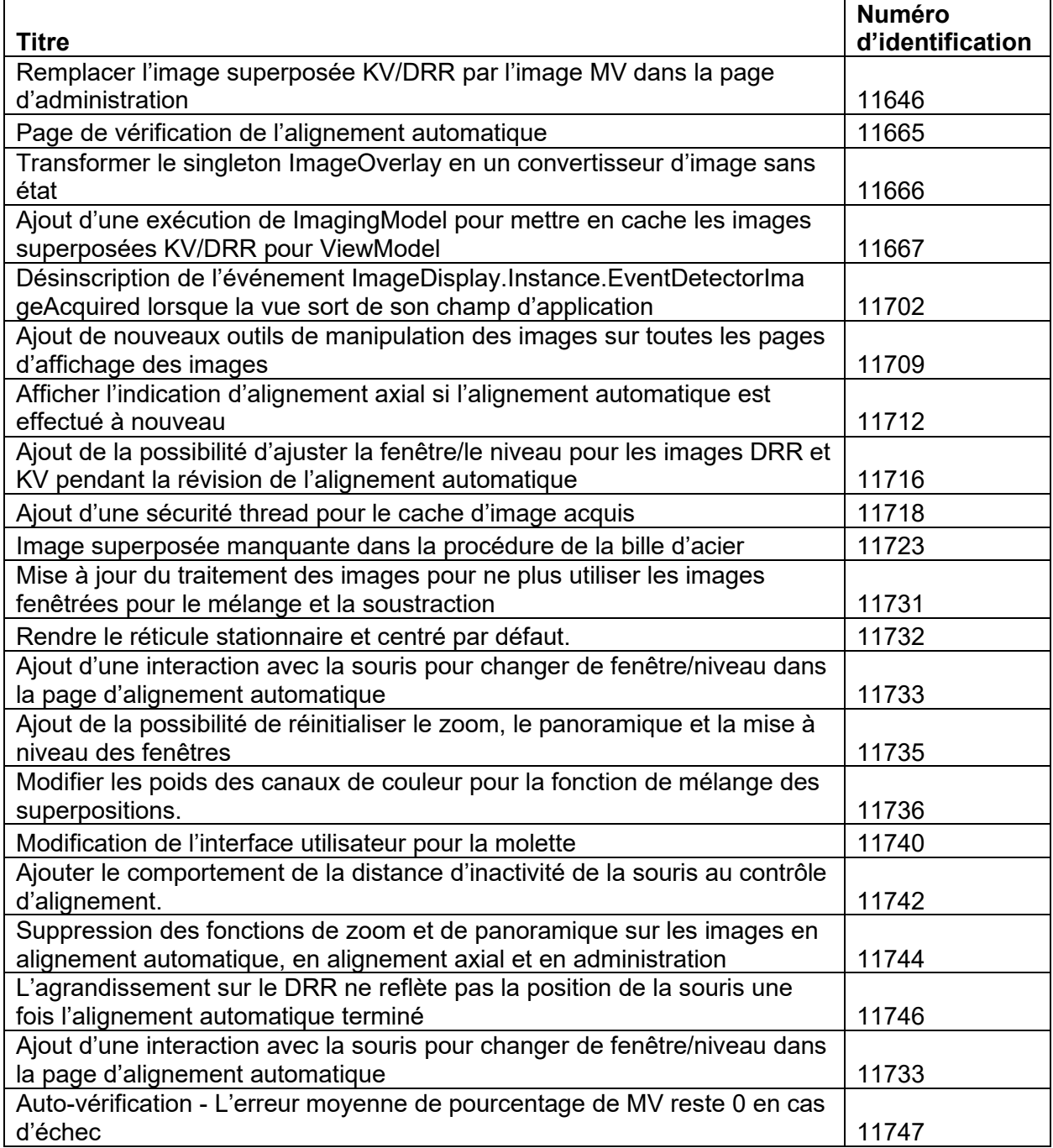

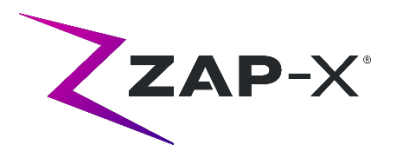

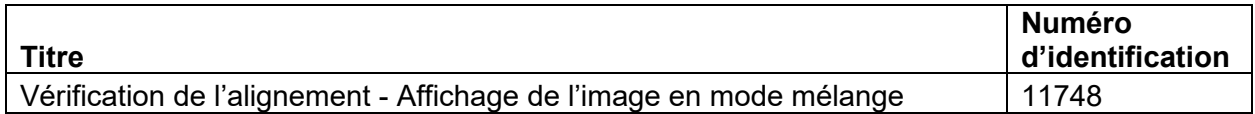

# **4. Problèmes connus et solutions temporaires**

### • **Le rendu de l'image n'est pas optimal (12334)**

Avec la nouvelle version, les images TDM auront l'appui-tête enlevé. Cependant, l'appui-tête sera affiché pour les séries TDM qui ont été importées avant la mise à niveau. L'affichage peut ne pas être optimisé pour ces images. Ce problème disparaîtra au fur et à mesure que de nouvelles séries de TDM seront importées.

### • **Échec de l'auto-vérification (4613, 4989) :**

si l'auto-vérification échoue, procédez comme suit :

- o Vérifiez qu'il n'y rien sur la table.
- o Vérifiez que le coussin de la table est positionné correctement.
- o Vérifiez l'absence de tout autre obstacle à l'intérieur ou autour du système.
- o Mettez le système hors tension, puis remettez-le sous tension.

S'il y a toujours un problème après avoir effectué ces étapes, appelez le service de Zap pour obtenir une assistance supplémentaire.

#### • **La dose de sortie MV est en conflit avec la prédiction (5650)**

Parfois, l'atténuation du faisceau de sortie n'est pas calculée avec précision en fonction des informations TDM. Cela peut entraîner une erreur lorsque l'imageur MV fournit des données qui sont en conflit avec la valeur calculée. La consultation du graphique du dosimètre MV peut confirmer si le problème provient de quelques faisceaux mal calculés ou d'un problème plus large de dosimétrie. Pour continuer le traitement, désactivez le contrôle de dose en cliquant avec le bouton droit de la souris sur l'image de superposition dans la vue d'administration et décochez « enable » (activer) dans le menu contextuel.

• **Extraction du patient de la console de l'opérateur ne fonctionne pas après l'arrêt d'urgence (7683) :** 

utilisez le boîtier de commande suspendu pour extraire le patient, si l'extraction du patient de la console de l'opérateur ne fonctionne pas après le déclenchement d'un arrêt d'urgence.

• **Le faisceau final peut ne pas être entièrement enregistré lorsqu'un traitement est interrompu (8981)**

Lorsqu'un traitement est interrompu partiellement à travers un faisceau, l'enregistrement final du faisceau peut être désactivé de plusieurs UM. Notez le faisceau réel émis et comparez-le à ce qui est dans le rapport. Ajustez la fraction d'appoint au besoin.

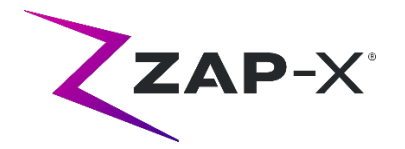

• **Les facteurs d'étalonnage du dosimètre dans la page AQ ne sont pas enregistrés automatiquement (9657)**

Les facteurs d'étalonnage du dosimètre dans la page AQ doivent être enregistrés manuellement pour prendre effet.

- **Les caméras n'affichaient pas d'images (10155)** Dans de rares cas, les panneaux d'image sur le moniteur de droite sont vides après le démarrage. Redémarrez l'application Treatment View pour afficher les panneaux d'image.
- **La mesure de l'imageur MV s'est arrêtée pendant le traitement (10284)** Il arrive que le faisceau ne déclenche pas l'enregistrement de l'imageur MV. Cela entraîne une erreur de temporisation qui peut être effacée pour continuer le traitement. À moins que cela ne se reproduise, cela n'a aucune incidence sur l'exactitude du traitement.
- **La coque hésite lors de l'ouverture/la fermeture (12460)** Lorsque l'opérateur appuie sur le bouton d'extraction dans l'application Treatment View, de façon sporadique, la coque commence à s'ouvrir, puis s'arrête plusieurs fois. La solution consiste à redémarrer l'application Suspension.
- **L'intervalle d'image de cinq secondes est désactivé dans Treatment View (12556)**

Le bouton permettant de modifier l'intervalle de temps entre les images radiographiques à 5 secondes est temporairement désactivé. Ce problème sera résolu dans une prochaine version.

- **Le TDCS ne redémarre pas toujours après la fermeture de Treatment View au milieu du traitement, puis son redémarrage (12559, 12591)** Lorsque l'application Treatment View est redémarrée après une perte de réponse ou une fermeture accidentelle, dans de rares cas, le Treatment Delivery Control Service ne démarre pas automatiquement. La solution temporaire en cas d'erreur consiste à quitter l'application Treatment View, puis à la redémarrer.
- **L'utilisateur thérapeute n'a pas les autorisations suffisantes pour enregistrer le traitement (12604)**

Les autorisations par défaut pour le groupe d'utilisateurs thérapeutes se sont avérées insuffisantes pour enregistrer les rapports de traitement. Pour éviter ce problème, utilisez le groupe d'utilisateurs admin.